## LAUSD Parent Portal Quick Guide – Resetting a LAUSD Account Password

This Quick Guide provides a step-by-step review of resetting a LAUSD Account password.

## http://parentportalapp.lausd.net/parentaccess/

**Step 1** – On the LAUSD Account Parent Log-in Page, click on "Forgot your password?"

| Parent Login |                                        |                                                                                                    |
|--------------|----------------------------------------|----------------------------------------------------------------------------------------------------|
| Username     | parentportal23@gmail.com               | Username is the email address you used for account registration.                                                                         |
| Password     | •••••                                  | <ul> <li>Session times out after 60 minutes.</li> <li>If you'd like to change the email address associated with your account,</li> </ul> |
|              | Forgot your password?  Register Log In | please sign in using old email address. Account edits can be made once you logged in successfully.                                       |
|              | ixegister 25g iii                      |                                                                                                    |

**Step 2** – Enter your registered email and click on submit.

| Password Recovery |                                            |                             |
|-------------------|--------------------------------------------|-----------------------------|
|                   | Please provide your registered email addre | ess to Reset your password. |
|                   | Cancel                                     | Submit                      |

**Step 3** -A link to reset your password will be sent to your email. Click on the link to create a new password.

| Password Reset                                                                                            |
|----------------------------------------------------------------------------------------------------|
| A link to Reset your password has been sent to your email. Please click that link to Reset your password. |
| Return to home page                                                                                       |

## LAUSD Parent Portal Quick Guide - Resetting a LAUSD Account Password

<u>Step 4</u> – Check your email and reset your account by clicking on the blue "Password Reset" link. The link will only be available for 24 hours. After 24 hours, you will need to repeat the first three steps.

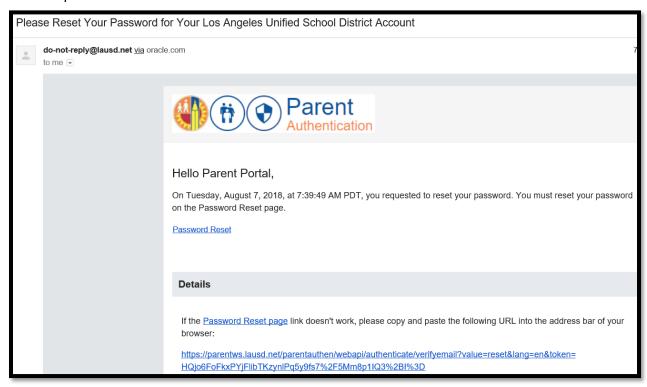

<u>Step 5</u> – Enter your Email and Password. Read the criteria for creating an acceptable password. For you to Re-enter Password, you need to meet the Password criteria, all of the red Xs must become a green ✓. Passwords must match before you can submit.

| Account Registration                                               | 1      |                                                                                                    |
|--------------------------------------------------------------------|--------|----------------------------------------------------------------------------------------------------|
| Please update your password                                        |        | Password Criteria:                                                                                                    |
|                                                                    |        | ➤ Must have at least 12 characters.                                                                                                    |
| Email: *                                                           |        | X Cannot exceed 24 characters  ✓                                                                                                    |
| Password: *                                                        |        | ★ Cannot be commonly used passwords (E.g. "abcd1234" or "password1")                                                                                                    |
| . 43511-141                                                        |        | ★ Cannot have repetitive or sequential characters                                                                                                    |
| Re-enter Password: *                                               |        | X Cannot contain Email  ✓ Cannot contain Email                                                                                                    |
|                                                                    |        | ★ Cannot contain whitespaces                                                                                                    |
| 1                                                                  |        | ★ Cannot contain these special characters: "+ %<>'`;=?@                                                                                                    |
|                                                                    |        |                                                                                                    |
| Cancel Account Registration                                        | Submit | ➤ Password and Re-enter password must match                                                                                                    |
| Account Registration                                               | 1      | × Password and Re-enter password must match                                                                                                    |
|                                                                    | 1      | ➤ Password and Re-enter password must match  Password Criteria:  ✓ Must have at least 12 characters.                                                                                                    |
| Account Registration                                               | 1      | Password Criteria:                                                                                                    |
| Account Registration Please update your passv Email: *             | word   | Password and Re-enter password must match  Password Criteria:  ✓ Must have at least 12 characters.                                                                                                    |
| Account Registration Please update your passv                      | word   | Password and Re-enter password must match  Password Criteria:  ✓ Must have at least 12 characters.  ✓ Cannot exceed 24 characters                                                                                                    |
| Account Registration Please update your passv Email: *             | word   | Password and Re-enter password must match  Password Criteria:  ✓ Must have at least 12 characters.  ✓ Cannot exceed 24 characters  ✓ Cannot be commonly used passwords (E.g. "abcd1234" or "password1")                                                                                                    |
| Account Registration Please update your passv Email: * Password: * | word   | Password and Re-enter password must match  Password Criteria:  ✓ Must have at least 12 characters.  ✓ Cannot exceed 24 characters  ✓ Cannot be commonly used passwords (E.g. "abcd1234" or "password1")  ✓ Cannot have repetitive or sequential characters                                                                                                    |
| Account Registration Please update your passv Email: * Password: * | word   | Password and Re-enter password must match  Password Criteria:  ✓ Must have at least 12 characters.  ✓ Cannot exceed 24 characters  ✓ Cannot be commonly used passwords (E.g. "abcd1234" or "password1")  ✓ Cannot have repetitive or sequential characters  ✓ Cannot contain Email  ✓ Cannot contain whitespaces  ✓ Cannot contain these special characters: "+ %<>>";=?@ |

## LAUSD Parent Portal Quick Guide - Resetting a LAUSD Account Password

<u>Step 6</u> – Your password has been reset. You will be taken to the Parent Portal Login screen. Enter your Username and Password to verify.

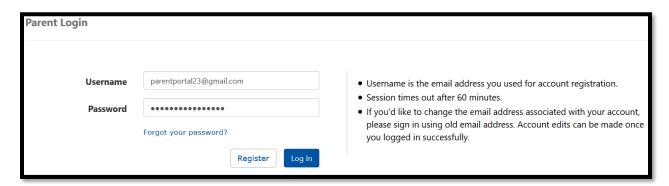

Your password reset was successful.

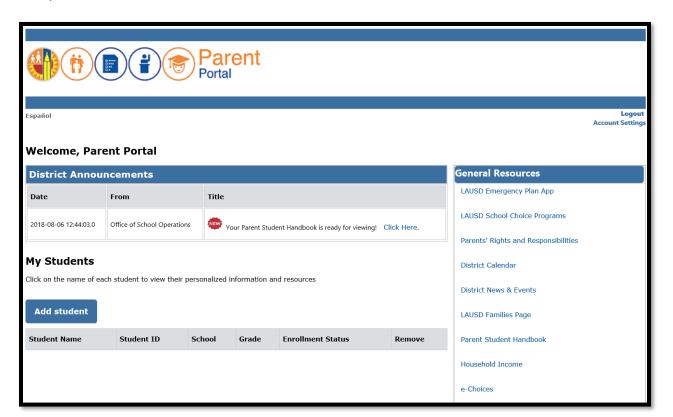